## ШЛЮЗ EBUS-MODBUS NEVOTON BEG-1.0.2-W

Руководство по эксплуатации ИГНЖ-143.00.00РЭ

> г. Санкт-Петербург 2021 г.

## Символы и надписи, использованные для маркировки

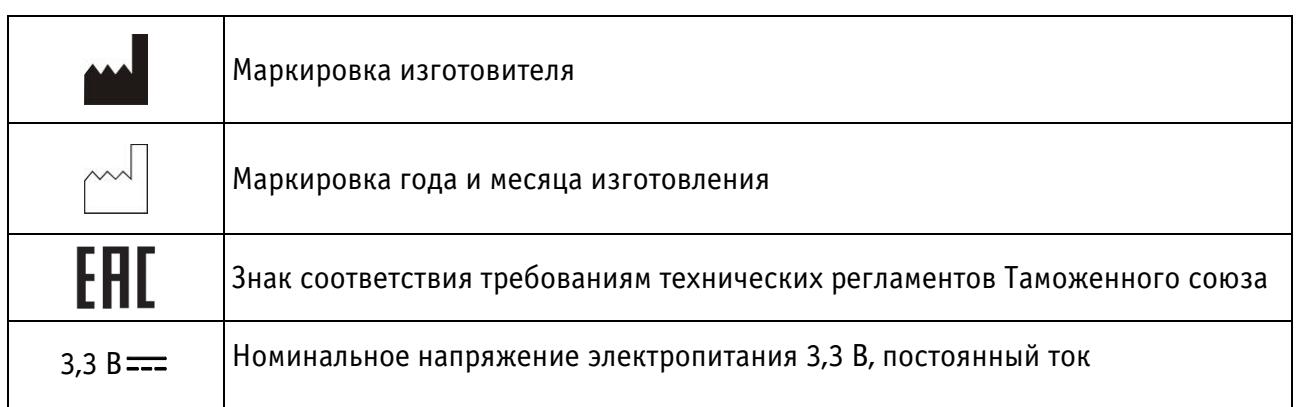

## СОДЕРЖАНИЕ

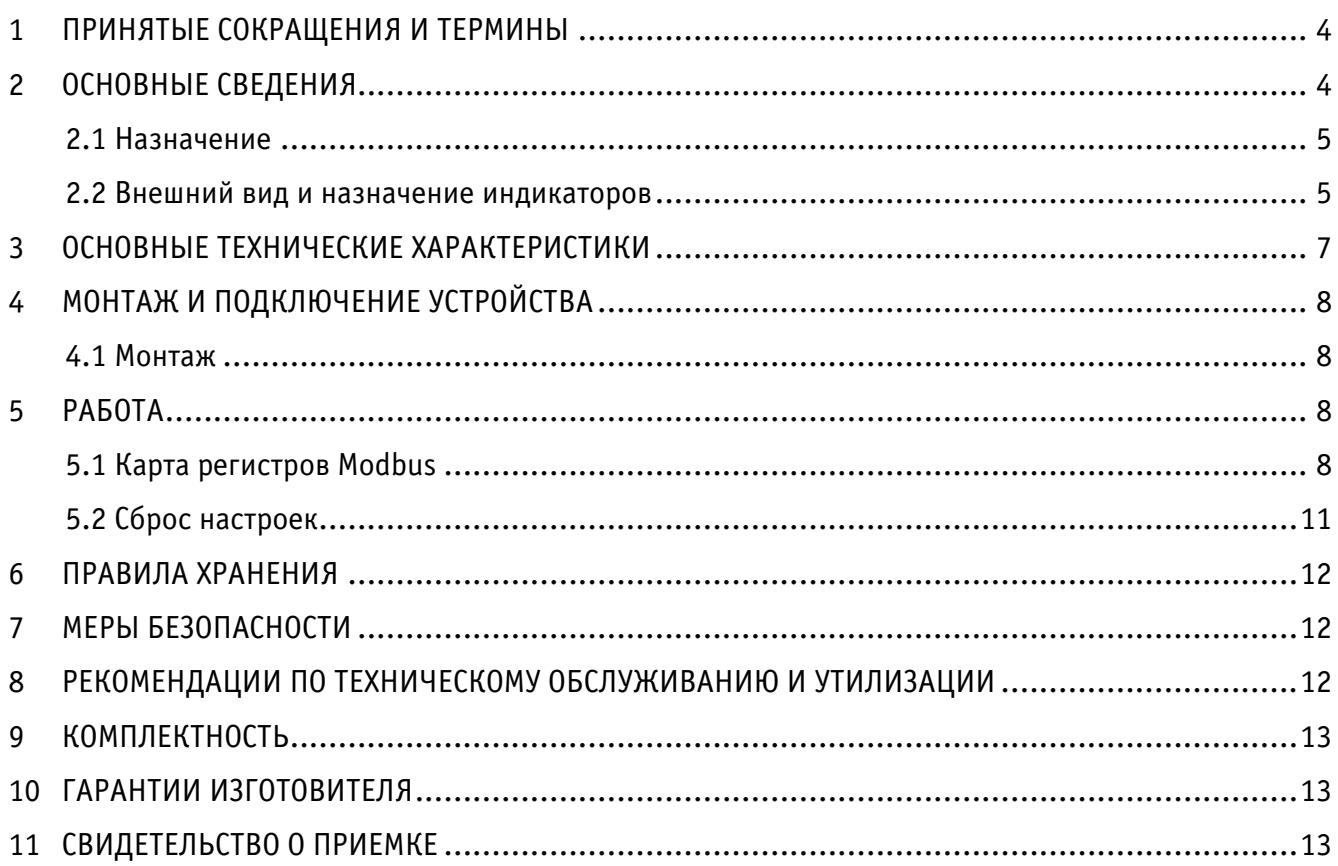

Настоящее руководство по эксплуатации содержит технические данные, а также сведения, необходимые для правильной эксплуатации шлюза eBus – Modbus NEVOTON BEG-1.0.2-W (далее – Устройство).

В связи с постоянной работой по усовершенствованию Устройства, повышающей его надёжность, в его конструкцию могут быть внесены незначительные изменения, не отражённые в настоящем руководстве по эксплуатации и не ухудшающие работоспособность изделия. Также, для удобства пользователя и расширения функционала Устройства, постоянно ведется работа над улучшением программного обеспечения Устройства.

## <span id="page-3-0"></span>1 ПРИНЯТЫЕ СОКРАЩЕНИЯ И ТЕРМИНЫ

Контроллер – электронное устройство управления, применяемое в системах автоматизации; ГВС – контур горячего водоснабжения

<span id="page-3-1"></span>ЦО – контур центрального отопления

## 2 ОСНОВНЫЕ СВЕДЕНИЯ

Шлюз eBus – Modbus NEVOTON BEG-1.0.2-W предназначен для работы в качестве платы расширения контроллера Wiren Board 6 и используется для дистанционного управления котлом (газовым или электрическим) системы отопления, а следовательно, и температурой воздуха в помещениях дома. Шлюз предназначен для работы с котлами производителей Protherm и Vaillant.

Устройство устанавливается в разъем платы контроллера Wiren Board 6 (разъемы MOD1…MOD3), подключения проводов интерфейса eBus осуществляется на клеммы соответствующего разъема («MOD OUT1. O1 и O2»…«MOD OUT 3. O1 и O2», полярность подключения не важна). Управление Устройством осуществляется чтением/записью регистров Modbus. Устройство управляет работой котла, имитируя собой работу внешнего термостата, что позволяет пользователю дистанционно управлять котлом, получая при этом информацию о его состоянии: наличие и тип ошибок, статус горелки и т.д.

#### <span id="page-4-0"></span>2.1 Назначение

Устройство осуществляет:

**–** удаленное управление котлом через контроллер Wiren Board 6 системы автоматизации;

**–** сбор данных с подключенного к нему по протоколу eBus котла;

**–** задание желаемого значения температуры теплоносителя системы отопления, либо желаемого значения комнатной температуры;

**–** задание «предустановленной» климатической кривой;

**–** удаленный контроль состояния (в т.ч. кодов возникающих ошибок) и параметров работы котла, поддерживающих протокол eBus.

## <span id="page-4-1"></span>2.2 Внешний вид и назначение индикаторов

Внешний вид Устройства приведен на рис. 1 и 2.

На лицевой стороне платы (рис. 1, вид сверху) Устройства установлены 3 светодиодных индикатора: «VD1» (1), «VD2» (2), «VD3» (3), которые имеют следующее назначение:

**–** «VD1» (1) – индикация питания от Wiren Board (+3,3В), горит постоянно при наличии питания;

**–** «VD2» (2) – индикация работы eBus (общение с котлом). Горит периодически, во время обмена данными по линии eBus.

**–** «VD3» (3) – индикация работы Modbus. Горит периодически, во время обмена данными по линии Modbus;

Также на лицевой стороне платы расположен штыревой контактный разъем X2 (4), по которому осуществляется коммуникация Устройства с контроллером.

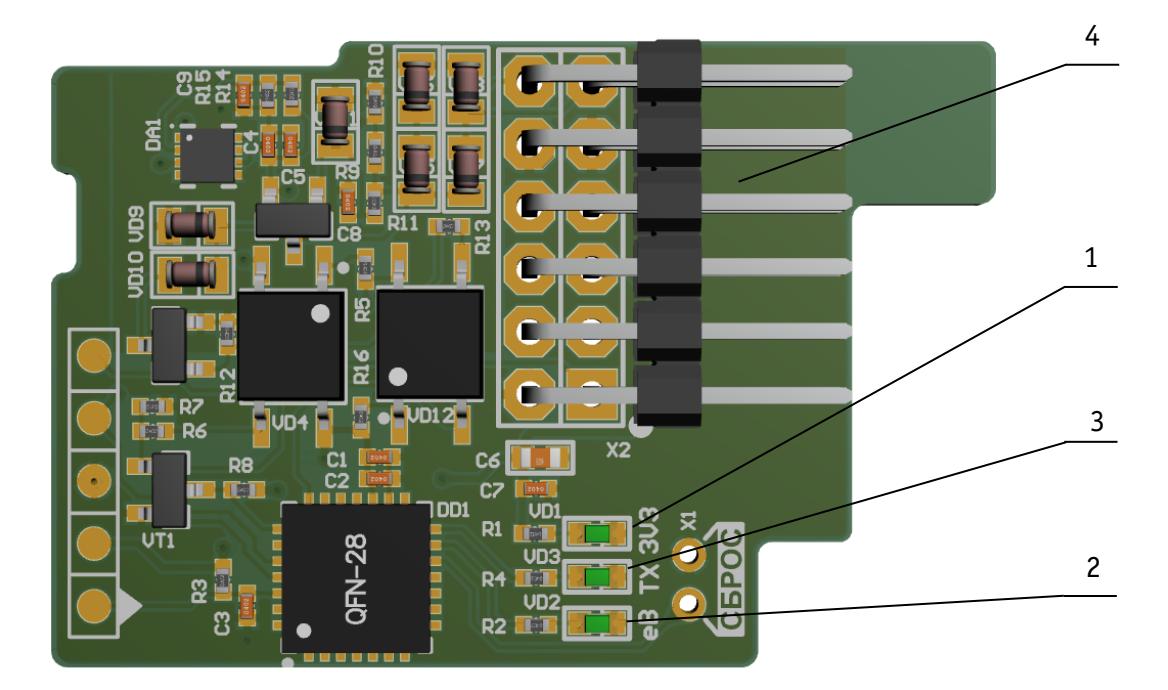

- светодиодный индикатор VD1 Индикация питания от Wiren Board (+3,3В);
- светодиодный индикатор VD2 Индикация работы eBus (общение с котлом);
- светодиодный индикатор VD3 Индикация работы Modbus (общение с Wiren Board 6);
- штыревой разъем X2.

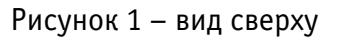

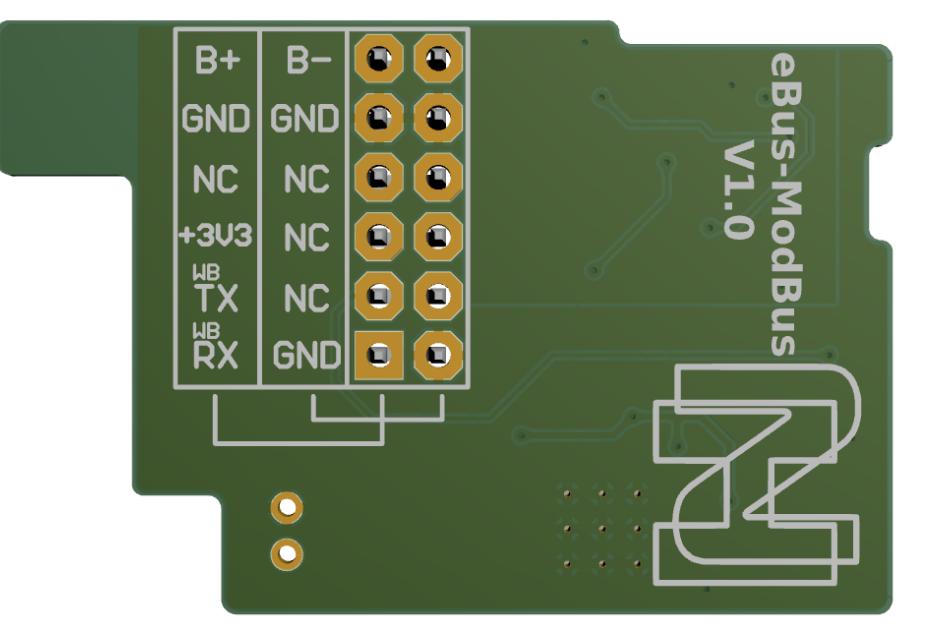

<span id="page-5-0"></span>Рисунок 1 – вид снизу

## 3 ОСНОВНЫЕ ТЕХНИЧЕСКИЕ ХАРАКТЕРИСТИКИ

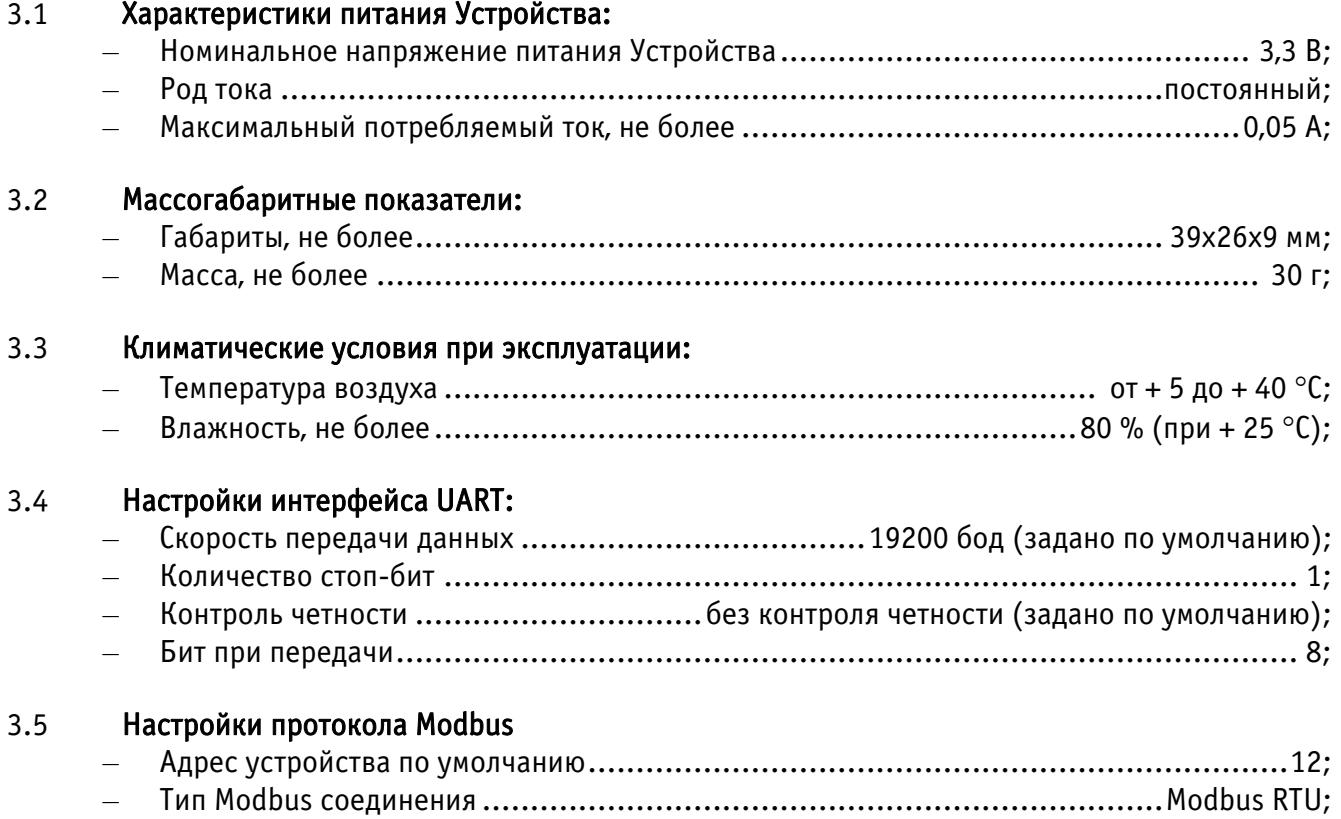

– Оптимальная частота опроса Устройства..................................................... 1 раз в с.

## <span id="page-7-0"></span>4 МОНТАЖ И ПОДКЛЮЧЕНИЕ УСТРОЙСТВА

## <span id="page-7-1"></span>4.1 Монтаж

Монтаж Устройства производить в следующем порядке:

**–** отключить питание контроллера Wiren Board 6;

**–** разобрать [корпус контроллера](https://wirenboard.com/wiki/%D0%A0%D0%B0%D0%B7%D0%B1%D0%B8%D1%80%D0%B0%D0%B5%D0%BC_%D0%BA%D0%BE%D1%80%D0%BF%D1%83%D1%81_%D0%BA%D0%BE%D0%BD%D1%82%D1%80%D0%BE%D0%BB%D0%BB%D0%B5%D1%80%D0%B0);

**–** вставить Устройство в любой свободный разъем MOD1…MOD3 платы контроллера (вставить Устройство можно только в одном положении, т.к. выступ на Устройстве должен совпасть с пазом на плате контроллера);

**–** собрать корпус контроллера;

**–** подключить провода интерфейса eBus. При подключении проводов портов eBus котла и термостата полярность подключения значения не имеет. В зависимости от выбранного разъема установки Устройства: MOD1…MOD3, подключение проводов eBus осуществлять на клеммы «O1» и «O2» выбранного разъема;

**–** включить питание контроллера.

## <span id="page-7-2"></span>5 РАБОТА

Пользователь управляет Устройством в ручном режиме или заданием параметров посредством автоматики контроллера Wiren Board 6, выставляя желаемые значения регулируемых параметров. Устройство позволяет читать данные, передаваемые по шине eBus котла и отображать возникающие ошибки.

Смена адреса устройства осуществляется записью в регистр хранения 0200 (C8). Запись должна осуществляться только в этот регистр, если будет попытка записи в большее количество регистров хранения, то вернется ошибка и запись не будет произведена.

После записи устройство перезагрузится с новым адресом, и доступ к нему будет осуществляться по новому адресу.

Адрес хранится в энергонезависимой памяти шлюза с ограниченным числом циклов перезаписи в 100000, поэтому не рекомендуется частая смена адреса.

## <span id="page-7-3"></span>5.1 Карта регистров Modbus

В таблице 1 приведена карта регистров чтения данных (команда 4) протокола Modbus. Тип доступа «ro» - read only (только чтение).

В таблице 2 приведена карта адресов регистров хранения (команда 6 для записи и команда 3 для чтения) данных. Тип доступа «rw» - read/write (чтение и запись).

Тип доступа:

- ro read only (только чтение);
- rw read/write (чтение и запись).

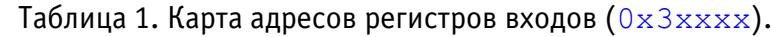

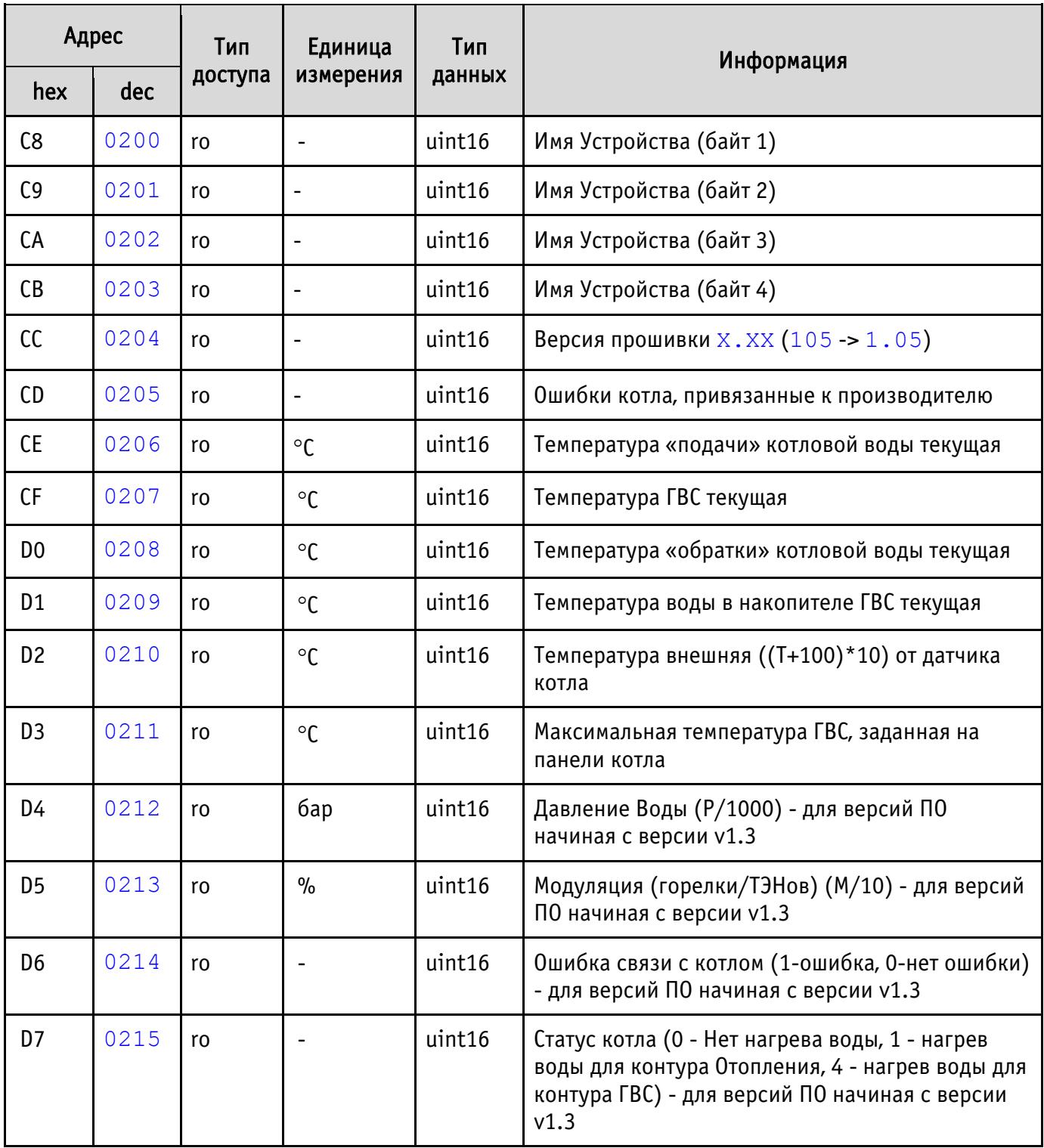

Таблица 2. Карта адресов регистров хранения  $(0 \times 4 \times x \times x)$ .

| Адрес |      | Тип<br>доступ | Единица<br>измерени | Тип<br>данны | Информация                                     |
|-------|------|---------------|---------------------|--------------|------------------------------------------------|
| hex   | dec  | a             | Я                   | X            |                                                |
| C8    | 0200 | rw            |                     |              | uint16   Адрес Устройства <sup>1</sup> , $122$ |

<sup>&</sup>lt;sup>1</sup> Значение сохраняется в энергонезависимой памяти.<br><sup>2</sup> Значение, заданное по умолчанию.

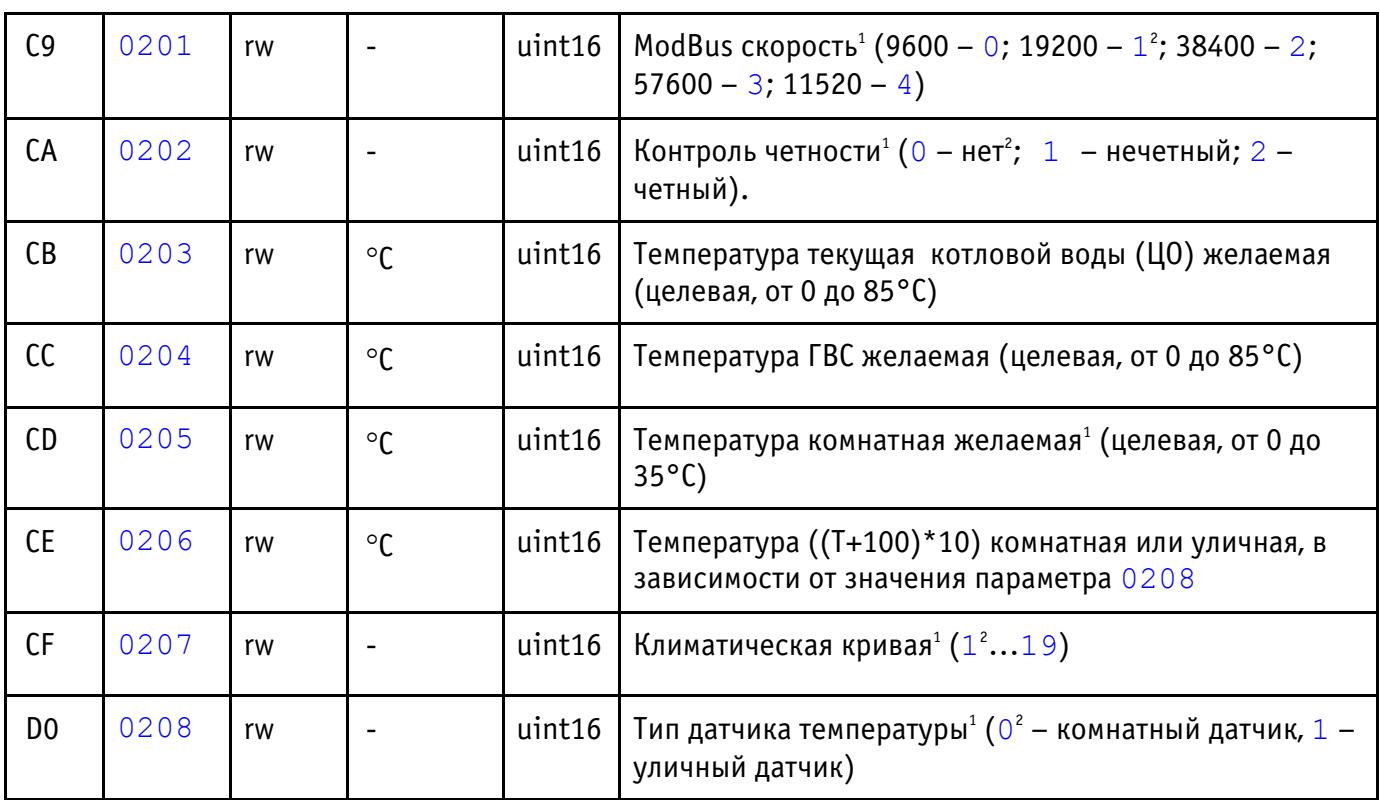

Пользователь в любой момент времени может изменять температуру котловой воды (параметр 0203): либо косвенно – через параметр задания уставки комнатной температуры (параметр 0205), либо напрямую – через параметр задания уставки температуры котловой воды. При работе с регистром 0203 для регистра 0205 должно быть установлено значение 0 и наоборот.

Параметр 0207 дает возможность работы котла по климатическим кривым, которые задают зависимость температуры теплоносителя контура отопления ( $T_{\alpha r}$ ) от температуры наружного воздуха  $(t_{\text{var}})$  рис. 2). Изменение параметра 0207 доступно, только если для параметра 0208 установлено значение 1 (задан уличный датчик температуры). Чем больше коэффициент климатической кривой (1…19), тем выше будет температура теплоносителя в контуре отопления, и, соответственно, будет затрачено больше топлива (электрической энергии в случае электрического котла) на нагрев воздуха. Так, коэффициент климатической кривой  $k=1$  (значение параметра 0207 - 1) по сравнению с коэффициентом климатической кривой k=19 (значение параметра 0207 – 19) и одной и той же температуры уличного воздуха обеспечит минимальную температуру воздуха в помещении и меньший расход топлива, затраченного на нагрев теплоносителя отопительного контура.

Под каждое конкретное помещение коэффициент климатической кривой подбирается опытным путем, в зависимости как от размеров помещения и индивидуальных ощущений человека, так и исходя из соображений топливной экономичности.

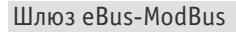

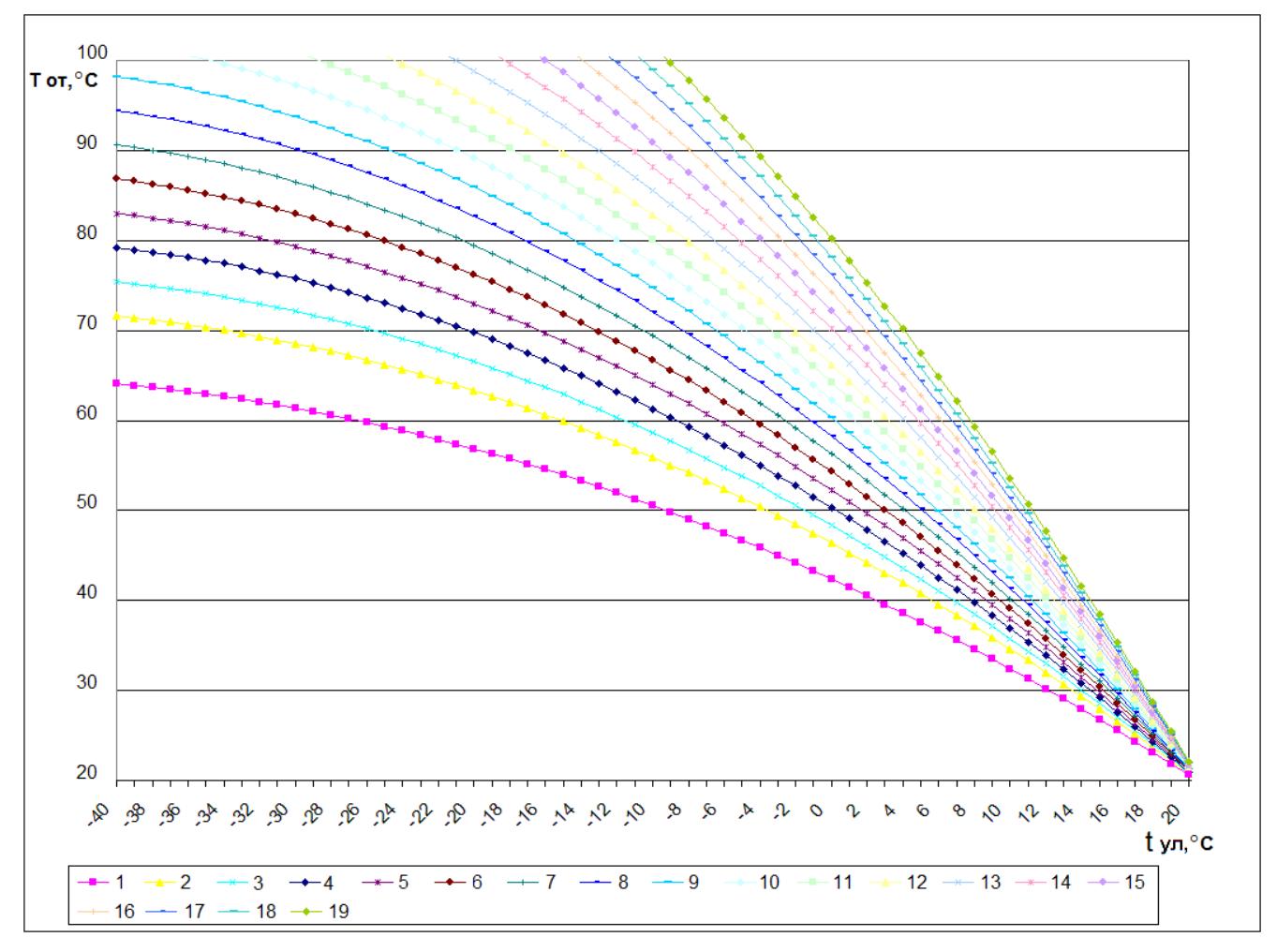

Рисунок 2 – Справочные графики климатических кривых

## ВНИМАНИЕ! При работе по климатическим кривым задание комнатной температуры игнорируется Устройством.

#### <span id="page-10-0"></span>5.2 Сброс настроек

В Устройстве предусмотрена возможность сброса пользовательских настроек к состоянию настроек по умолчанию. Если пользователем были изменены один или несколько параметров: 0200, 0201 и 0202 а через какое-то время эти параметры были забыты, то пользователь не сможет подключиться к устройству по Modbus.

Для сброса пользовательских настроек необходимо:

- **–** выключить питание контроллера;
- **–** разобрать корпус контроллера;
- **–** замкнуть пинцетом (перемычкой) клеммы X1 «СБРОС» на плате Устройства;
- **–** включить питание контроллера;
- **–** через 1 секунду произойдет сброс настроек;
- **–** удалить пинцет (перемычку);

**–** убедиться, что устройство доступно по настройкам по умолчанию: адрес 12, бит четности отсутствует, скорость – 19200;

**–** установить на место съемную крышку лицевой панели контроллера.

После сброса значение параметров 0205, 0207 и 0208 также будут сброшены к настройкам по умолчанию.

## 6 ПРАВИЛА ХРАНЕНИЯ

<span id="page-11-0"></span>Хранить Устройство до монтажа необходимо в таре в сухом, защищенном от света месте при температуре от минус 20 до плюс 40 °С.

Недопустимы удары Устройства о твердую поверхность.

## <span id="page-11-1"></span>7 МЕРЫ БЕЗОПАСНОСТИ

#### Запрещается:

- эксплуатировать неисправное Устройство, с внешними повреждениями;
- самостоятельно производить ремонт Устройства;
- использовать с Устройством неисправное оборудование.

Устройство должно храниться и эксплуатироваться в соответствии с требованиями настоящего руководства по эксплуатации.

Питание Устройства и подключаемого к нему оборудования должно осуществляться только от источников с рекомендованными характеристиками, отвечающих требованиям безопасности.

Подключение Устройства должно проводиться в строгом соответствии с маркировкой клемм.

Не допускайте к эксплуатации Устройства детей и лиц с физическими, психическими или умственными способностями, мешающими безопасному его использованию, а также лиц без соответствующего опыта и знаний.

## <span id="page-11-2"></span>8 РЕКОМЕНДАЦИИ ПО ТЕХНИЧЕСКОМУ ОБСЛУЖИВАНИЮ И УТИЛИЗАЦИИ

Устройство не требует технического обслуживания.

<span id="page-11-3"></span>Устройство не содержит в своей конструкции материалов, опасных для окружающей среды и здоровья человека, и не требует специальных мер при утилизации.

## 9 КОМПЛЕКТНОСТЬ

Комплект поставки Устройства приведен в табл. 3.

Таблица 3. Комплект поставки.

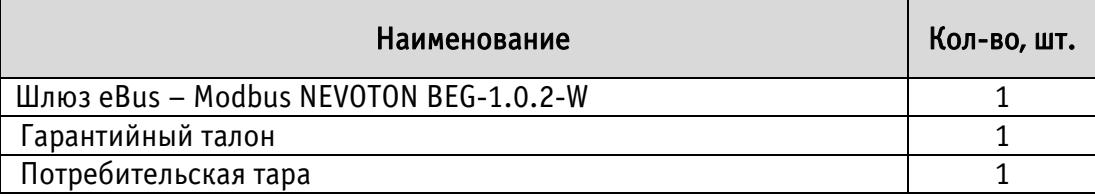

## 10 ГАРАНТИИ ИЗГОТОВИТЕЛЯ

<span id="page-12-0"></span>Изготовитель гарантирует потребителю соответствие параметров и характеристик Устройства требованиям ТУ 3435-053-11153066-2019 при соблюдении потребителем правил, изложенных в настоящем руководстве по эксплуатации.

Гарантийный срок – 12 месяцев со дня продажи, а при отсутствии сведений о дне продажи – со дня изготовления.

Техническое освидетельствование Устройства на предмет установления гарантийного случая производится в сервисном центре ООО НПФ «НЕВОТОН» или в сервисных центрах, уполномоченных ООО НПФ «НЕВОТОН» и работающих с ним по договору. В установленных законом случаях может быть проведена независимая экспертиза.

Адреса (телефоны) сервисных центров указаны в гарантийном талоне и на сайте [nevoton.ru.](http://www.nevoton.ru/)

Исполнение гарантийных обязательств регулируется в соответствии с Законом РФ «О Защите прав потребителей».

Условия предоставления гарантии и обязательства изготовителя приведены в гарантийном талоне.

Срок службы Устройства – 5 лет со дня продажи, а при отсутствии сведений о дне продажи – со дня изготовления при соблюдении потребителем правил эксплуатации и хранения, изложенных в настоящем руководстве по эксплуатации.

По окончании установленного срока службы Устройства рекомендуем обратиться в сервисный центр ООО НПФ «НЕВОТОН» или в сервисные центры, уполномоченные ООО НПФ «НЕВОТОН» и работающие с ним по договору, для проверки Устройства на соответствие основным техническим характеристикам.

## 11 СВИДЕТЕЛЬСТВО О ПРИЕМКЕ

<span id="page-12-1"></span>Шлюз eBus – Modbus NEVOTON BEG-1.0.2-W изготовлен в соответствии с требованиями ТУ 3435-053-11153066-2019 и признан годным для эксплуатации.

Устройство соответствует требованиям регламентов Таможенного союза ТР ТС 004/2011, ТР ТС 005/2011, ТР ТС 020/2011.

# EAC

Изготовитель: ООО НПФ «НЕВОТОН» Россия, 192012, г. Санкт-Петербург, ул. Грибакиных, д. 25, корп. 3 [nevoton.ru](http://www.nevoton.ru/)

Техническая поддержка: +7 (921) 327-79-79 [support@nevoton.ru](mailto:support@nevoton.ru)